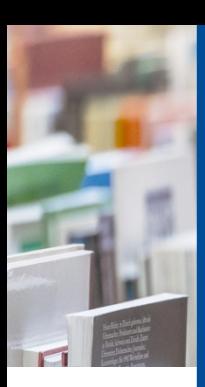

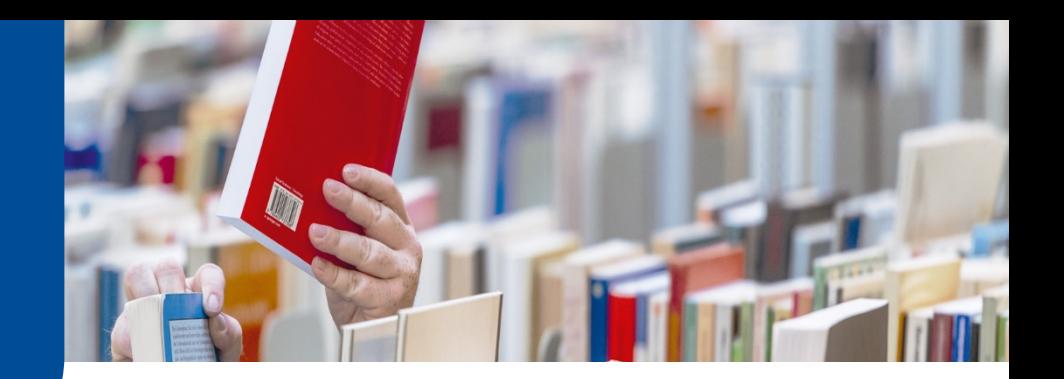

## **UB Hagen Tipp**

### **Zugriff auf von der UB Hagen lizenzierte E-Books**

In diesem UB Tipp erläutern wir, wie Sie gezielt nach E-Books recherchieren und darauf zugreifen können – sofern diese von der UB Hagen lizenziert wurden.

1. Bevor Sie mit der Recherche starten: Verbindung zum Hochschulnetz herstellen!

Um auf die von der UB Hagen lizenzierten E-Medien (E-Books, E-Journals, Datenbanken) zugreifen zu können, müssen Sie sich über eine Verbindung zum Hochschulnetz als Angehörige der FeU authentifizieren. Folgen Sie dazu bitte den [Zugangshinweisen](https://www.fernuni-hagen.de/bibliothek/recherche/zugang-zu-elektronischen-medien/elektronische-medien-zu-hause.shtml) auf unserer Website.

2. Recherche im UB Katalog

Bei der Recherche im Suchsystem Katalog und mehr finden Sie im Abschnitt [UB Katalog](https://fub-hagen.digibib.net/search/katalog) neben den gedruckten Werken auch die von der UB Hagen lizenzierten E-Books. Während physische Werke als gedruckte Ressource und mit dem Status Verfügbar bzw. Nicht verfügbar gekennzeichnet sind, erkennen Sie E-Books an den Angaben Online bzw. Elektronische Ressource sowie i.d.R. einem Zugriffs-Button (s. Abb. 1).

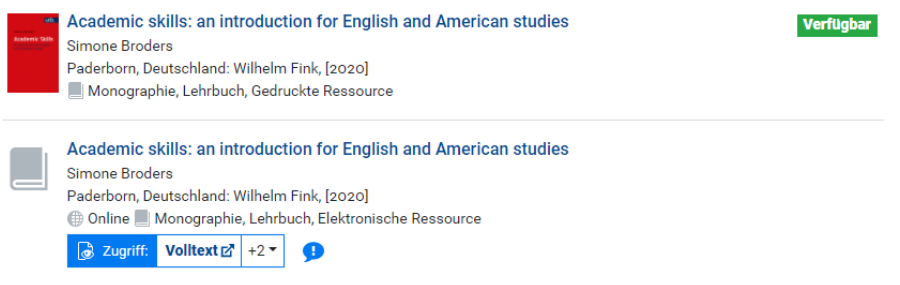

#### *Abb. 1: Unterscheidung physischer und elektronischer Exemplare*

Möchten Sie ausschließlich E-Books angezeigt bekommen, wählen Sie bei den Filtereinstellungen auf der rechten Seite bei Zugang die Online-Ressourcen aus.

Über den blauen Zugriff-Button sollten Sie direkt zum E-Book gelangen. Sofern Sie noch keine Verbindung zum Hochschulnetz hergestellt haben, sollte Ihnen der Login über den Proxy-1-Server angeboten werden. Sollte der Button fehlen oder nicht zum gewünschten Ziel führen, rufen Sie die Titelanzeige auf und schauen Sie dort nach weiteren Links zum Volltext bzw. zu einem DOI.

### 3. Nutzungsbedingungen

Bitte beachten Sie, dass die E-Book-Anbieter jeweils andere Nutzungsbedingungen haben. Während einige E-Books vollständig heruntergeladen und gespeichert werden können, kann man andere nur online lesen oder es gibt andere Zugangsbeschränkungen. Für manche E-Books benötigen Sie die Softwar[e Adobe Digital Editions.](https://www.adobe.com/de/solutions/ebook/digital-editions/download.html) Genauere Angaben zu den jeweiligen Nutzungsbedingungen finden Sie in den [E-Book-Infobroschüren](https://www.fernuni-hagen.de/bibliothek/einrichtung/infomaterial.shtml) für Ihr Studienfach bzw. auf den Datenbankenseiten der Anbieter.

Mehr Informationen finden Sie auf unserer [Seite zu E-Books.](https://www.fernuni-hagen.de/bibliothek/recherche/e-books.shtml)

### **UNIVERSITÄTSBIBLIOTHEK Seite | 1**

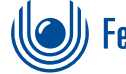

# )) FernUniversität in Hagen

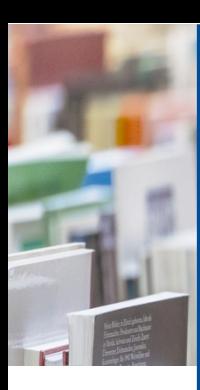

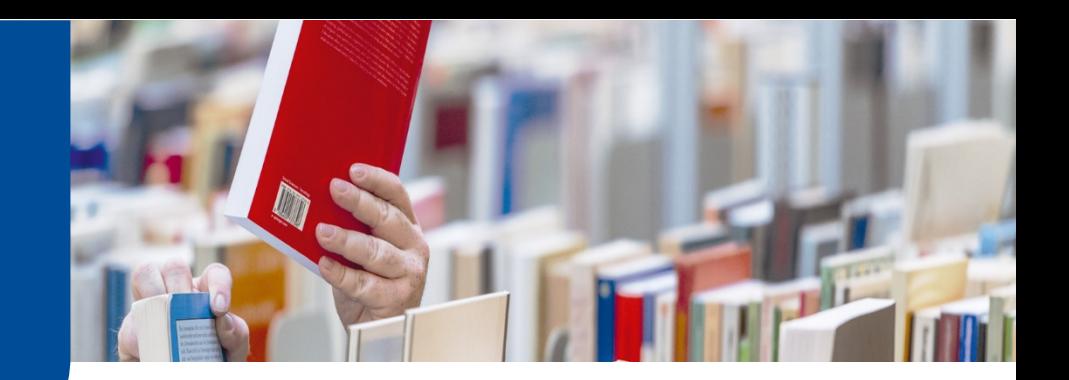

## **UB Hagen Tipp**

### 4. Datenbanken

Über di[e Alphabetische Übersicht](https://www.ub.fernuni-hagen.de/datenbankenlieferdienste/datenbankenab.html?char=A) bzw. di[e Systematische Übersicht](https://www.ub.fernuni-hagen.de/datenbankenlieferdienste/datenbankensid.html?fachid=1) der von der UB Hagen lizenzierten Datenbanken finden Sie ebenfalls zahlreiche Verlage bzw. E-Book-Anbieter, über die Sie Zugriff auf lizenzierte E-Books erhalten. Manche Verlage zeigen allerdings auch Titel aus ihrem Programm an, die nicht von der UB Hagen lizenziert sind – somit haben Sie dann keinen Zugriff darauf. Nutzen Sie ggf. Einstellungen, die Ihnen ausschließlich lizenzierte Werke anzeigen.

### 5. Recherche im Abschnitt Artikel & mehr

Bitte beachten Sie, dass das hinter dem Abschnitt [Artikel & mehr](https://fub-hagen.digibib.net/search/eds) liegende Discovery-System in vielen Katalogen, Datenbanken und Verzeichnissen sucht und Ihnen ggf. auch Titel anbietet, die die UB Hagen nicht lizenziert hat. Hier angezeigte Zugriff-Buttons können auch zu nicht lizenzierten Seiten bzw. lediglich zu Abstracts, Verzeichnissen o.ä. statt einem lizenzierten Volltext führen. Nutzen Sie daher im Abschnitt Artikel & mehr immer den "Wie komme ich dran"-Button, um zu sehen, ob die UB Hagen den gewünschten Titel im Bestand hat.

E-Books, die die UB Hagen nicht lizenziert hat, die aber von anderen Bibliotheken lizenziert wurden, können nicht elektronisch über die Fernleihe bestellt werden. Sie können aber ein Print-Exemplar anfordern.

### 6. Anschaffungsvorschlag

Sie sind bei Ihrer Recherche auf ein E-Book gestoßen, das Sie für Ihr Studium benötigen, aber die UB Hagen hat es noch nicht lizenziert? Dann machen Sie gerne einen [Anschaffungsvorschlag.](https://www.fernuni-hagen.de/bibliothek/service/anschaffungsvorschlag.shtml) Dieser wird im jeweils zuständigen Fachreferat geprüft und Sie werden informiert, wenn der Titel angeschafft werden kann und verfügbar ist – dies ist nicht selten schon innerhalb weniger Tage der Fall.

Bei Fragen wenden Sie sich gerne an die Zentrale Information:

[info.ub@fernuni-hagen.de](mailto:info.ub@fernuni-hagen.de) Tel.: +49 (0)2331 987-2836 Oder nutzen Sie unseren [Chat.](https://ub-chat.fernuni-hagen.de/chat.php?hcgs=MQ__&htgs=MQ__&epc=IzAwNEM5Nw__&esc=IzAwNEM5Nw__)

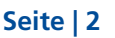

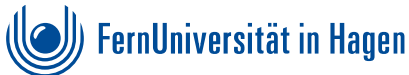